CADEL

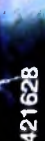

 $\mathbb{R}/\mathbb{A}$ 

Galcomp H8A

 $\overline{r}$ 

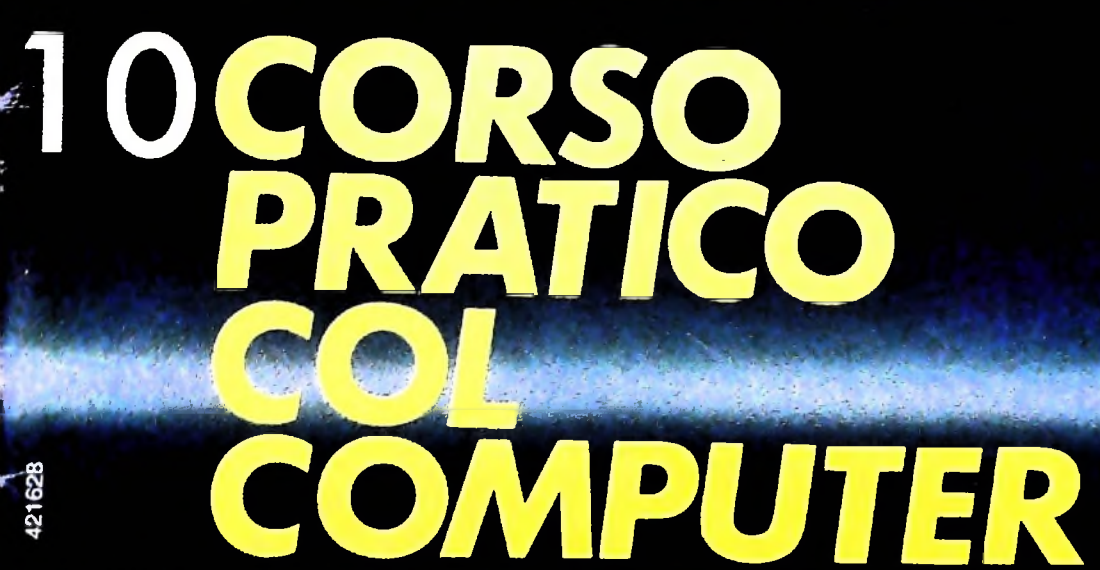

è una iniziativa **FABBRI EDITORI** 

in collaborazione con **BANCO DI ROMA** e OLIVETTI

BOUTER LOW

Spediz. in abbonamento postale GR. II/70 L. 2.000  $\left( \ldots \right)$ 

FABBRI

EDITORI

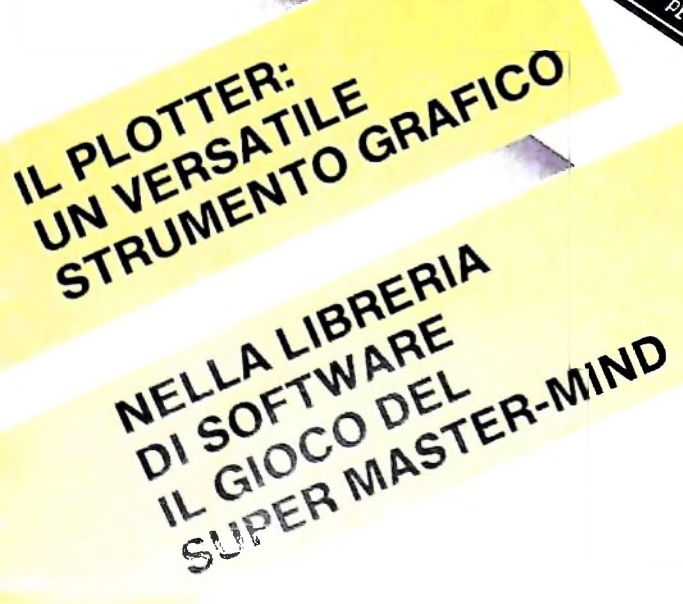

OFESCALL

Direttore dell'opera GIANNI DEGLI ANTONI

Comitato Scientifico GIANNI DEGLI ANTONI Docente di Teoria dell'informazione, Direttore dell'istituto di Cibernetica dell'università degli Studi di Milano

UMBERTO ECO Ordinario di Semiotica presso l'università di Bologna

MARIO ITALIANI Ordinarlo di Teoria e Applicazione delle Macchine Calcolatrici presso l'istituto di Cibernetica dell'università degli Studi di Milano

MARCO MAIOCCHI Professore Incaricato di Teoria e Applicazione delle Macchine Calcolatric<br>presso l'istituto di Cibernetica dell'Università degli Studi di Milano

DANIELE MARINI Ricercatore universitario presso l'istituto di Cibernetica deH'Unlversltà degli Studi di Milano

Curatori di rubriche<br>TULLIO CHERSI, ADRIANO DE LUCA (Professore di Architettura dei<br>Calcolatori all'Università Autonoma Metropolitana di Città dei Messico)<br>GOFFREDO HAUS, MARCO MAIOCCHI, DANIELE MARINI, GIANCARLO<br>MAURI, CL

Testi Eidos (TIZIANO BRUGNETT1), ADRIANO DE LUCA, CLAUDIO PARMELLI, Etnoteam (ADRIANA BICEGO)

Tavole Logicai Studio Communicatlon Il Corso di Programmazione e BASIC è stato realizzato da Etnoteam S.p.A., Milano Computergraflca è stato realizzato da Eidos, S.c.r.L, Milano Usare il Computer è stato realizzato In collaborazione con PARSEC S.N <sup>C</sup> - Milano

Direttore Editoriale ORSOLA FENGHI

Coordinatore settore scientifico UGO SCAIONI

Redazione MARINA GIORGETTI LOGICAL STUDIO COMMUNICATION

Art Director CESARE BARONI

Impaglnazlone BRUNO DE CHECCHI PAOLA ROZZA

Programmazione Editoriale ROSANNA ZERBARINI GIOVANNA BREGGÈ

Segretarie di Redazione RENATA FRIGOLI LUCIA MONTANARI

 $\mathbf{Q}$ Questa settimana è in edicola *Prì. 'co !* AVVISO **Col** *rolume* a per riles in e *Puter*: "Corso **Puter** 

Corso Pratico col Computer - Copyright ( $Q$ ) sul fascicolo 1984 Gruppo Editoriale Fabbri, Bomplani, Sorzogno, Etas S.p.A., Milano - Copyright ( $Q$ )<br>Sull'opera 1984 Gruppo Editoriale Fabbri, Bomplani, Sorzogno, Etas S.p.A.

# **LE PORTE 0 GATE**

**<sup>I</sup> circuiti elettrici che realizzano le operazioni logiche fondamentali dell'algebra di Boole.**

Abbiamo detto come i calcolatori digitali hanno come base numerica quella binaria, che ha solo due cifre, "zero" e "uno". Esiste un'algebra della logica, l'algebra di Boole, che opera su due valori "vero" e "falso", ai quali è possibile associare le cifre "uno" e "zero". È naturale quindi che si facesse ricorso a questa logica, nota da tempo, per descrivere quei circuiti interni dei calcolatori detti "porte" *(gate,* in inglese) il cui scopo è di realizzare stati logici tipo "vero" e "falso".

*i*

Dovendo realizzare con circuiti elettrici le funzioni algebriche di Boole è quindi necessario stabilire una corrispondenza fra i valori "uno" (cioè logicamente "vero") e "zero" (cioè logicamente "falso") dell'algebra di Boole e i valori elettrici (tensione) presenti nei circuiti. Le convenzioni attuali assegnano allo 0 di Boole il valore elettrico che va da 0 V a 0,5 V e all' <sup>1</sup> il valore elettrico che va da 2,2 a 5 V.

Ciò posto, rimane da definire la struttura dei circuiti elettro-

nici che permettono di trasformare una funzione booleana del tipo:  $y = f(x_1, x_2, ... x_n)$ 

**nel corrispondente circuito elettrico con ingressi x<sub>1</sub> .... x<sub>n</sub> e** uscita y. Ingressi e uscite hanno valori logici "zero" c "uno", quindi valori elettrici compresi entro le due gamme citate di tensione (figura 1).

Sarà tuttavia bene chiarire un punto. I circuiti logici moderni non hanno tuttavia due soli stati, come vedremo più avanti quando tratteremo i Bus.

Esiste un terzo valore elettrico definito come "flottante" o "there-state" cui dovrebbe corrispondere un terzo stato logico "indeterminato".

Per inciso, un'algebra logica a tre valori (vero, falso e indeterminato) fu proposta da Hans Reichenbach nel 1944 per descrivere fenomeni quantomeccanici che non sono né veri né falsi.

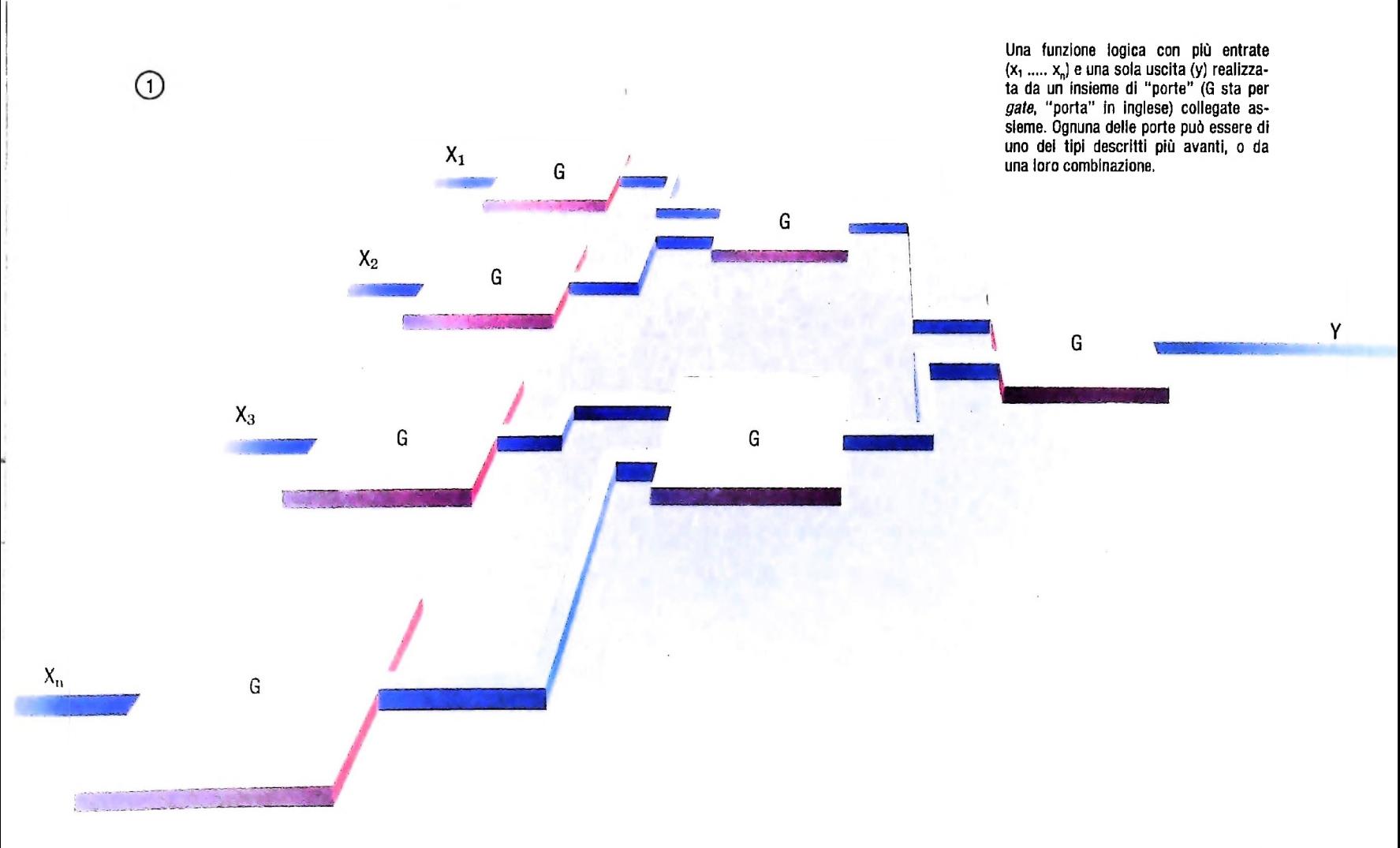

Il primo circuito logico che prendiamo in esame è il circuito (o "porta") tipo AND (congiunzione "e" in inglese); esso è rappresentato negli schemi elettrici dei circuiti con il simbolo visibile in figura 2. Ad esso è associata la "tabella di verità" anch'essa visibile nella stessa figura. L'equazione simbolica

La porta AND della porta AND è:

#### $e = a \cdot b$ , dove 'e' è il valore logico di uscita della porta se i valori 'a' e 'b' sono quelli di ingresso. Dalla tabella di verità si vede che si avrà un valore 'l' all'uscita della porta AND solo se ambedue <sup>i</sup> valori di ingresso sono degli "uno". In altre parole, 'e' <sup>è</sup> vero se (e solo se) sia 'a' che 'b' sono veri.

![](_page_3_Figure_4.jpeg)

![](_page_3_Picture_5.jpeg)

#### La porta OR

**Il** secondo circuito è quello OR (figura 3) con equazione simbolica:

 $e = a + b$ ,

con gli stessi significati di prima. Dalla tabella di verità si vede che essa darà un valore 0 in uscita solo quando vi saranno

due valori 0 in entrata; qualsiasi altra combinazione darà 1. Nel gergo degli elettronici "basta che una delle entrate sia eguale a uno per avere uno all'uscita". Esiste anche un altro tipo di OR, quello esclusivo (descritto più avanti), in cui le due entrate devono essere diverse per avere uno all'uscita. Nel caso AND, con parole analoghe "tutte le entrate devono essere a uno per avere un uno all'uscita".

![](_page_3_Figure_11.jpeg)

#### **L'inversore (o porta NOT)**

Il terzo circuito importante è l'inversore, cioè un circuito che trasforma il valore in entrata, b. nel suo inverso che si indica con b (figura 4). Esso si può rappresentare graficamente in due modi diversi (cioè con il circoletto a sinistra o a destra

del triangolo) e ha una tabella della verità molto semplice. Esso corrisponde alla funzione logica di negazione.

La posizione del circoletto a sinistra oppure a destra del triangolo fornisce una indicazione ulteriore sul tipo di segna- . le che entra oppure esce dall'inversore e viene chiarita nel paragrafo successivo.

#### **HARDWARE**

![](_page_4_Figure_1.jpeg)

#### Le altre porte

**4**

**4**

**I**

**'i i**

**»**

Con questi tre circuiti di base si costruiscono tutti gli altri circuiti logici digitali. Combinando la porta AND e l'inversore otteniamo la porta NAND (figura 5), che ha uscite invertite rispetto alla porta AND. La rappresentazione grafica del circuito NAND è diversa da quella di AND per la presenza del circoletto in uscita, che, per convenzione, vuol dire ria un'algebra a più di due stati logici per descrivere un siste- "attivo negativo".

Apriamo ora una breve parentesi per chiarire un po' le idee e

ma complesso quale un calcolatore elettronico. per definire il concetto di "attivo". In corrispondenza ai tre stati logici di cui si è parlato (vero, falso e indeterminato) esistono solo tre tipi di segnali elettrici in un circuito digitale: "attivo positivo", "attivo negativo" e "terzo stato". Tutti <sup>i</sup> circuiti elettronici digitali hanno le uscite definite secondo uno dei tre tipi accennati; ancora una volta, la tecnica di costruzione dei circuiti dà ragione a chi sostiene che è necessa-

Prendiamo ancora in considerazione il simbolo del circuito

![](_page_4_Figure_7.jpeg)

![](_page_5_Figure_0.jpeg)

![](_page_5_Figure_1.jpeg)

#### **Sul concetto di flottante**

Per chiarire il concetto di flottante, prendiamo a esempio due variabili 'a' e \*b', <sup>e</sup> mettiamo quest'ultima nello stato flottante, che indicheremo con (b). Le combinazioni logiche AND e OR delle due variabili daranno il risultato indicato dalla seguente tabella:

![](_page_5_Picture_995.jpeg)

dove il punto  $\cdot$  indica l'operatore AND e il segno + l'operatore OR dell'algebra di Boole.

AND, che riportiamo con la sua tabella di verità in figura 6. Notiamo due ingressi 'a' e 'b' e una uscita 'e'. In questo caso non esiste alcun circoletto sulla linea di uscita, il che vuol dire che AND e un circuito "attivo positivo", mentre NAND è

~| "attivo negativo". Il circuito NOR, combinazione di OR <sup>e</sup> inversore (figura 7), è attivo quando la sua uscita è "attiva negativa", per cui almeno una delle sue entrate è a 1.

Un altro circuito importante è quello OR ESCLUSIVO (figura 8), detto anche XOR; esso è usato per costruire i sominatori elettronici *(adder).* Questo circuito è attivo positivo quando una delle sue entrate è a <sup>1</sup> e l'altra a 0.

Un altro uso di questo circuito è quello di cambiare lo stato di una variabile per determinate necessità. Se una sua entrata 'a' è uguale a 0 e vogliamo mantenerla tale fino a un certo istante, per poi cambiarla a 1, possiamo usare l'entrata 'b' per pilotare questa trasformazione. Dalla tabella di verità, se  $\hat{b} = 0$  l'uscita 'e' è uguale ad 'a', cioè a 0; se l'ingresso  $b = 1$ , 'e diventa uguale all'inverso di 'a', per cui possiamo dire che 'a' cambia di stato sotto il comando di 'b'.

Il circuito NOR ESCLUSIVO (figura 9) non è altro che il circuito OR ESCLUSIVO con l'uscita invertita, cioè l'uscita sarà "attiva negativa" quando le sue entrate saranno una eguale a 0 e l'altra a 1.

Finora abbiamo visto circuiti con solo due entrate, ma ne esistono anche a tre entrate e più, come è facile vedere in un qualsiasi manuale sui circuiti elettronici digitali.

**I '**

COMPUTERCOMUNICAZIONI

Una delle più innovative applicazioni dei computer nella società moderna è lo scambio di dati, informazioni o addirittura il dialogo tra elaboratori: tale applicazione prende il nome di telematica. M10 ne permette l'uso per mezzo di TELCOM (uno dei cinque programmi residenti), in grado di gestire qualsiasi comunicazione asincrona tramite connessione diretta o linea telefonica.

Nel caso di comunicazioni via linea telefonica, l'equipaggiamento necessario è formato da:

accoppiatore acustico, un dispositivo utilizzato per modulare il segnale digitale, uscente da un computer, in uno analogico,

entrante nella linea telefonica, e demodulare il segnale analogico proveniente da linea telefonica. Funge quindi da vero e proprio "interprete" permettendo a due strumenti sostanzialmente diversi (quali sono il computer e il telefono) di operare simultaneamente per svolgere una funzione comune; nel caso fosse disponibile, in alternativa all'accoppiatore si può usare il MODEM che, pur svolgendo la stessa funzione, è in genere più affidabile in quanto agisce direttamente sulla linea, senza passare, come nel caso dell'accoppiatore acustico, attraverso un segnale sonoro;

interfaccia seriale RS-232, che permette a qualsiasi elaboratore di gestire qualsiasi trasferimento di segnali con dispositivi esterni. Nell'M10 il connettore di uscita dell'interfaccia seriale è posto sul retro, di fianco a quello della stampante; cavo di collegamento, che consente di effettuare la connessione tra M10 e accoppiatore acustico (d'ora in poi lo chiamere-

Ogni elaboratore utilizza segnali digitali; se si vuole farlo comunicare attraverso una linea telefonica occorre quindi prima trasformare i segnali in suoni che il telefono può trasmettere.

![](_page_6_Picture_8.jpeg)

![](_page_6_Figure_9.jpeg)

cavo "PIN TO PIN" per M 10  $\rightarrow$  AC (o modem)

cavo "NULL-MODEM" per M 10 → computer

![](_page_6_Figure_11.jpeg)

Per collegare un elaboratore come M 10 a un accoppiatore acustico, a un MODEM o a un altro elaboratore occorre un cavo che colleghi ciascuno dei 25 piedini del connettore di M 10 ad un piedino dell'altro connettore. In particolare il cavo di collegamento con un convertitore analogico/digitale mette in contatto piedini con lo stesso numero, quello per gli altri elaboratori invece collega i piedini 2 con i piedini 3.

mo per brevità AC, dall'inglese *Acoustic Coupler).* Tale cavo è definito solitamente come *"pin topin".* in quanto la connessione tra <sup>i</sup> piedini costituenti <sup>i</sup> due connettori deve essere diretta: <sup>1</sup> con 1, 2 con 2, 3 con 3 e cosi via (come indicato nell'illustrazione della pagina precedente).

Nel caso, invece, di collegamento diretto tra due elaboratori (oltre ad assicurarsi che entrambi siano fomiti di opportuno programma di comunicazione), l'unico dispositivo necessario è il cavo di collegamento, che in questo caso viene definito "null MODEM". Differisce dal precedente solo per quanto riguarda le connessioni tra i piedini 2 e 3 che devono essere invertite tra loro.

#### Comunicazione via linea telefonica

Questo tipo di collegamento viene normalmente utilizzato nel caso di comunicazioni con computer remoti, posti cioè a considerevole distanza dal luogo in cui ci si trova; è questo il ti alla sede centrale, del commerciante che desideri inoltrare direttamente un ordine al fornitore dal proprio negozio o abitazione, del manager che voglia (mentre è in viaggio o in altra sede) far recapitare una relazione o lettere alla propria 7 - lunghezza della parola segretaria o a un collaboratore, del ricercatore che voglia ac- l - parità<br>cedere alle banche dati, di servizi di assistenza tecnica guida- 1 - bit di stop cedere alle banche dati, di servizi di assistenza tecnica guidata a distanza ecc.

In questo caso le fasi da seguire sono le seguenti:

a) collegamento dell'MIO con l'AC per mezzo dell'apposito cavo;

b) verifica (ove esistano) che <sup>i</sup> commutatori ANS/CAL e FULL/HALF presenti sull'AC siano posizionati su CAL e FULL;

c) accensione dell'AC.

io A questo punto il sistema M10-accoppiatore acustico è pronto per l'uso.

#### Entry Mode

All'atto dell'accensione dell'MIO, troviamo il cursore posi-' zionato su BASIC; spostandosi con l'uso delle frecce su TELCOM e premendo ENTER si accederà al programma.

secondo il seguente ordine: Questa è la fase di *Entry Mode*, quella in cui si effettuano le inizializzazioni dei parametri necessari alla comunicazione. La prima videata che appare presenta, in alto a sinistra, una stringa composta da cinque caratteri (in genere 37/1E) che caso di rappresentanti che vogliano inviare gli ordini acquisi-<br>ti alla sede centrale, del commerciante che desideri inoltrare rappresentano lo stato attuale del protocollo di trasmissione

- 3 velocità di trasmissione
- 
- <sup>I</sup> parità
- 
- E line status

Utilizzando la rete telefonica mondiale, anche un piccolo elaboratore come M 10 è in grado di comunirart con altri elaboratori più potenti, con periferiche lontane come stampanti o sistemi di memoria di massa, permettendo così a chi lo usa di trasmettere c ricevere idee, notizie e dati vari rapidamente e con costi abbastanza contenuti

![](_page_8_Picture_0.jpeg)

![](_page_9_Picture_0.jpeg)

![](_page_9_Picture_1287.jpeg)

terlocutore e lo stato della linea.

rametri della trasmissione secondo l'in-

La tabella a lato fornisce la serie di parametri tra i quali si possono scegliere quelli necessari per costruire il protocollo di trasmissione più opportuno.

Nell'ottava riga del display, in corrispondenza dei tasti funzione F3, F4 ed F8, vengono visualizzate le opzioni STAT, **TERM,** MENU.

Tramite STAT è possibile verificare lo stato della stringa parametri di comunicazione, oppure modificarla inserendo una nuova stringa, opportunamente costruita, dopo aver premuto F3.

Con **TERM** si abilita l'ambiente Terminal Mode e con ME-NU si esce da TELCOM per ritrovarsi al menù principale.

#### **Terminal Mode**

Premendo il tasto funzione F4 abilitiamo lo stato di comunicazione con l'esterno; nel caso di uso con accoppiatore acustico è opportuno, a questo punto, comporre il numero di telefono dell'elaboratore chiamato e riporre il microtelefono (la "cornetta") nelle apposite cuffie dell'AC: il collegamento è effettuato.

In questo stato, <sup>i</sup> tasti funzione assumono una nuova-configurazione e più precisamente:

F1 (Prev) consente di visualizzare le precedenti otto righe di comunicazione (una "pagina"). La susseguente pressione del tasto riporterà il sistema in condizione normale;

F2 (Down) consente di salvare in un file <sup>i</sup> dati ottenuti durante la comunicazione in corso. Premendo il tasto, apparirà la scritta

FILE TO DOWNLOAD?

È sufficiente digitare il nome del file nel quale si desidera registrare la trasmissione; lo stato di esecuzione viene visualizzato dall'apparizione della scritta DOWN in negativo. Una seconda pressione del tasto F2 terminerà la funzione selezionata. Il file verrà registrato in ASCII e potrà essere richiamato con il programma TEXT;

F3 (Up) consente di inviare un file (che sia memorizzato in ASCII, quindi nel caso di listati assicurarsi di averlo salvato in. DO) all elaboratore con il quale si sta colloquiando. Anche per questa funzione, l'apparizione di UP in negativo confermerà l'esecuzione della richiesta. Dopo aver premuto F3 appariranno le scritte:

#### FILE TO UPLOAD?

#### WIDTH?

le quali richiedono all'operatore il nome del file da inviare ed il numero massimo di caratteri da spedire prima di inserire il codice "return" (il campo di variabilità è 10-132);

4 (Full/Half) modifica la caratteristica di trasmissione; in FULL DUPLEX i caratteri sono trasmessi prima che vengano visualizzati sullo schermo. In questo modo possiamo controlare, non appena appare sul video, se il carattere è stato accettato. In ambiente HALF DUPLEX il carattere viene visuaizzato simultaneamente alla sua trasmissione; in tal modo non possiamo controllare che lo stesso sia stato ricevuto correttamente (un errore potrebbe derivare per esempio da qualche disturbo sulla linea telefonica);

( cho) consente, se connesso a una stampante, di ottenere la stampa su carta di tutta la sessione di comunicazione. La susseguente pressione di F5 causa l'interruzione della stampa e la rimozione della scritta Echo.

 $156$ 

*l*

#### *Lezione 9*

#### Espressioni e funzioni

Immaginiamo di costruire un programma che stampa il quadrato, il cubo e la radice quadrata dei primi 100 numeri. Il programma in Pascal risulterà così:

### $POR I: = 1 TO 100 DO$ BEGIN VISUALIZZA INTESTAZIONE FOR  $N: = 1$  TO 100 DO VISUALIZZA N, N $2$ , N $3$ ,  $1$ N

(Si noti come il simbolo "" sia usato come "elevato a": così  $\left[3 \text{ si} \text{ scri} \left(1 \right) \right]$ Esaminiamo ora il programma BASIC che realizza tale compito:

```
? "NA3 "?"SQR(N)
20 PRIMI " N ":"NA2
25 FOR N-l TO 100
30 N1--NA2
T0 N2=NA3
50 N3=SQR(N)
60 FFINT N;N1;N2;N3
70 NEXT N
```
Nel programma riportato, le istruzioni dalla 30 alla 50 effettuano rispettivamente il calcolo del quadrato, del cubo e della radice quadrata di ciascuno dei numeri presi in considerazione.

Si noti, in particolare, l'istruzione 50 in cui compare un "espressione" nuova, la SQR. L'istruzione 50 calcola la radice quadrata del numero N: il calcolo della radice quadrata è un'operazione complessa, che richiede la conoscenza di un preciso algoritmo che prevede l'esecuzione di una serie di successivi passaggi. Il BASIC, come la maggior parte di linguaggi di alto livello, mette a disposizione un "comando" che esegue il suddetto algoritmo. Si tratta cioè di un "comando" che da solo provvede a far eseguire tutti <sup>i</sup> passi dell'algoritmo della radice quadrata. In altre parole, l'istruzione SQR ha l'effetto di far eseguire un insieme di istruzioni che l'utente non vede e che provvedono al calcolo della radice quadrata. Questo insieme di istruzioni produce un risultato, che è appunto il valore della radice quadrata, che viene quindi usato nell'espressione. SQR può dunque fornire valori differenti, che dipendono dal valore indicato tra le due parentesi.

Si tratta cioè di quello che viene chiamato un "richiamo di funzione": una funzione in senso matematico è una relazione tra due variabili, che specifica come i valori dell'una si determinino a partire dai valori dell'altra e si può genericamente indicare con l'espressione:

#### $Y = F(X)$

che significa che i valori che Y assume dipendono dai valori assunti da X secondo la relazione F.

Così una funzione è uno strumento che mette in corrispondenza due insiemi di va-

\*

**4**

**1**

lori, come se dicessimo: "dammi un valore di X e io ti fornirò il valore X che ad esso corrisponde". Così è una funzione:

$$
s=50\,\mathbin{\overset{\ast}{\mathstrut}}\,t
$$

che dice che lo spazio s (in km) percorso da un'automobile alla velocità costante di 50 km/h dipende dal tempo passato t espresso in ore e, in particolare, dice: "dimmi per quanto tempo l'automobile ha viaggiato e ti dirò quanto spazio ha percorso". La funzione può essere pensata come una corrispondenza.

![](_page_11_Figure_3.jpeg)

o anche rappresentata mediante un grafico:

![](_page_11_Figure_5.jpeg)

Un altro esempio di funzione è la seguente:

 $Y=V\overline{X}$ 

dove F è la relazione "radice quadrata". Il significato dell'espressione che compare nel programma precedente:

 $N3 = SQR(N)$ 

è quello di attribuire a N3 un certo valore, che è proprio la radice quadrata di N. Abbiamo già visto che l'espressione SQR(N) viene indicata come "richiamo di funzione". SQR viene detto "identificatore di funzione", in quanto ha il compito di distinguere la funzione "radice quadrata" dalle altre (ne esistono infatti molte come vedremo in seguito, costruite sulle più diffuse esigenze della programmazione). Tra parentesi, dopo l'identificatore di funzione, compare "l'argomento" della funzione, cioè <sup>l</sup> identificatore (il nome) della variabile a cui la funzione è applicata o direttamente il valore numerico, esprimibile anche attraverso una espressione aritmetica. Altri modi corretti per richiamare la funzione SQR sarebbero quindi i seguenti:

A=SQR(2)  $A = SQR(2*3+5/7)$   $A = SQR(2-B*3)$ 

purché il valore dell'argomento sia maggiore o uguale a zero.

![](_page_12_Figure_1.jpeg)

#### **SEMANTICA**

La coppia di istruzioni "FOR ... NEXT" consente di iterare l'esecuzione delle istruzioni tra esse comprese un numero predeterminato di volte. Il numero di iterazioni <sup>è</sup> "contato" da una variabile numerica di cui vengono indicati il valore iniziale e finale con espressioni numeriche. <sup>A</sup> ogni "passata", la variabile contatore viene aggiornata, dall'istruzione NEXT, del valore indicato dall'espressione numerica che segue la parola STEP. Se questa non <sup>è</sup> indicata, la variabile contatore viene incrementata di 1.

Il valore di aggiornamento della variabile contatore è detto PASSO. Le espressioni numeriche che indicano rispettivamente il valore di inizio, il valore di fine e il passo del contatore possono essere sia intere sia reali sia positive sia negative. Se il valore del passo è negativo, occorre che il valore iniziale sia maggiore del valore finale.

Se esistono incongruenze tra <sup>i</sup> valori iniziate, tinaie e il passo, l'iterazione si effettua una volta. Ciò accade per esempio se il passo è maggiore della differenza tra i valori iniziale e finale.

Se il passo ha valore  $\varnothing$ , l'iterazione continua finché si interrompe il programma. Blocchi iterativi definiti da FOR ... NEXT possono essere innestati, con un solo vincolo che dipende dalla quantità di memoria disponibile. Quando piu iterazioni enumerative vengono innestate, ciascuna deve essere terminata dalla propria NEXT <sup>e</sup> la più interna deve essere terminata per prima, come nell'esempio seguente:

![](_page_12_Picture_899.jpeg)

che produce il seguente risultato

![](_page_12_Picture_900.jpeg)

Si possono anche terminare più iterazioni con la stessa NEXT. In tal caso le variabili contatoer pecesso specificate nell'ordine relativo all'iterazione che governano, dalla più interna alla più esterna, come nell'esempio seguente che produce lo stesso effetto del precedente

 $27$  FRINT  $^{\prime\prime}$  $K =$   $N$   $K$  $10$  FOR  $I=1$  TO 2 30 NEXT K,I  $20$  PRINT "I=" $iI$ 25 FOR K=10 TO 11

## **Ancora sui richiami di funzione**

Ancora qualche esempio di richiamo di funzione. Consideriamo il programma.

```
25 IF ABS(X)=1000 THEN \delta 010 INPUT X
30 Y=INT(X)
4 0 PRINT Y
45 INPUT X
50 GOTO 25
60 REM fine programma
```
Il programma itera la richiesta di un valore numerico, fino a quando viene fornito un comando di fine dati. Si noti che l'indicatore di fine dati è costituito dal richiamo della funzione ABS su X. Tale funzione ha l'effetto di fornire il "valore assoluto" di un numero, cioè il valore del numero stesso senza il segno. Pertanto nel caso suddetto l'indicatore di fine dati potrà essere indifferentemente 1000 o —1000. All'interno dell'iterazione è contenuto un nuovo richiamo di funzione: si tratta della funzione INT, che ha l'effetto di fornire il valore intero immediatamente inferiore o uguale all'argomento. Se pertanto forniamo al programma i seguenti valori: 3, 4,5, —6,9, —1000 otterremo la visualizzazione dei seguenti valori: 3, 4, —7. Si noti che, nel caso di valori positivi (4,5 nell'esempio) il valore fornito dalla fun-

zione INT ha valore assoluto inferiore all'argomento, mentre nel caso di numeri negativi il valore assoluto prodotto da INT è superiore: infatti 4 è l'intero immediatamente inferiore a 4,5, mentre —7 è l'intero immediatamente inferiore a —6,9.

![](_page_13_Figure_5.jpeg)

# **<sup>11</sup> SUPER MASTER-MIND**

## **La seconda (e ultima) parte del programma MASTER-MIND.**

Per poter inserire in M10 questa seconda parte del programma, il SUPER MASTER-MIND, è sufficiente entrare in BA-SIC, richiamare in memoria con la funzione LOAD il MA-STER-MIND e digitare il SUPER MASTER-MIND rispettando <sup>i</sup> numeri di riga come presentati nel listato; il programma si inserirà automaticamente al posto giusto.

Attenzione, però: senza le opportune modifiche, il seguente programma non può girare, dato che richiama delle funzioni che non sono presenti.

Guardiamo ora il gioco: SUPER MASTER-MIND ha a disposizione 6 colori e 6 numeri, precisamente:

Arancione, Blu, Verde, Rosso, Giallo, Marrone 1,2, 3,4,5,6

**x;.**

152

**H**

**A**

M10 costruisce il suo codice segreto con 4 colori e 4 numeri contemporaneamente, in modo da ottenere una sequenza di otto caratteri (per esempio: A 2 R <sup>3</sup> V <sup>5</sup> B 1), dove nelle posizioni dispari sono posti <sup>i</sup> colori e in quelle pari <sup>i</sup> numeri.

Scopo del gioco è, ovviamente, scoprire nel minor numero di tentativi possibile (massimo 12) il codice nascosto. Effettivamente questo tipo di prova è per coraggiosi. M10 può scegliere tra 1.679.616 combinazioni possibili!

Caricare, quindi, il programma in memoria, eseguire l'istruzione RUN e selezionare l'opzione 2 del menu: eccoci pronti per giocare!

In basso a destra apparirà, dopo un attimo, un rettangolo con la scritta Codice: dentro tale rettangolo dovranno essere digitate tutte le nostre scelte come una sequenza di otto caratteri alternando colori a numeri (es: B5M2G4B6); M10 replicherà riscrivendo la selezione in alto a sinistra e facendo seguire il suo responso che sarà composto, questa volta, dai seguenti simboli grafici:

**+** per colore giusto **in posi** zi one corretta t **ore** giusto **in posi** z **<sup>i</sup>** one errata 盙 **per** numero giusto in posizione corretta per numero gius<mark>to</mark> ng<br>Sa **<sup>G</sup> <sup>T</sup> ' <sup>T</sup> ' •:::! t** in posiz <sup>i</sup> one

Al termine si riposizionerà nel rettangolo codice in attesa di ulteriori input.

![](_page_14_Picture_13.jpeg)

#### II programma

(cioè dopo aver letto le istruzioni) e nell'altro, l'elaborazione

Lo scopo è quello di selezionare in maniera casuale 4 colori e 4 numeri da una serie di 12 valori presenti nei vettori AA\$(J) Si comprende, allora, come possa essere più complicato e

funzione di generazione di numeri casuali richiamabile attraverso l'istruzione **RND:** è quindi sufficiente eseguire INT(R  $ND(1)*6$  + 1 per ottenere un numero intero compreso tra 1 e 6 (per variare l'intervallo basta cambiare il fattore di moltiplicazione, che deve essere uguale all'estremo superiore dell'intervallo desiderato).

numero 0. L'istruzione **INT** si rende necessaria per ottenere il numero quindi decimale; il  $+1$  è utilizzato per evitare la selezione del

Nel nostro caso, però, ci troviamo di fronte a una funzione che genera in modo pseudo-casuale una serie di numeri, ma

tale serie si ripete identica ogniqualvolta si lanci il programma; dopo un paio di volte sarebbe semplice ricordarsi qual è Richiamata dal menù, la linea 7008 richiede che decidiamo la sequenza creata. Si è reso quindi necessario escogitare<br>se vogliamo o no le istruzioni (linee 16000-16200). In un caso qualche accorgimento; quello che ha dato m se vogliamo o no le istruzioni (linee 16000-16200). In un caso qualche accorgimento; quello che ha dato maggiori soddisfa-<br>Crioè dono aver letto le istruzioni) e nell'altro, l'elaborazione zioni consiste nell'effettuare un continua con la routine di scelta del codice segreto.<br>Lo scopo è quello di selezionare in maniera casuale 4 colori e stringa TIME\$, cioè i secondi (linea 7020).

routine vengono create due stringhe di caratteri, CC\$ relativa ai colori ed E\$ relativa ai numeri. e BB\$(J), si tratta quindi di estrarre casualmente un numero quasi impossibile prevedere quali saranno i valori individuati corrispondente alla posizione di un elemento nel vettore. dalla funzione **RND(1** ), dato che non siamo a conoscenza del Generalmente in BASIC si può sfruttare a questo scopo la valore assunto volta per volta dalla variabile Y%. Da questa

Le linee 7060-7070 e 7075-7085 provvedono ad assegnare ciascun carattere delle stringhe agli elementi dei vettori VV\$(H) e W\$(H) caratterizzati dal fatto che VV\$ contiene solo elementi di posto dispari (1, 3, 5, 7) mentre WS solo elementi di posto pari (2, 4, 6, 8). Le linee 7086-7100 richiedono intero, perché RND(1) genera un numero compreso tra 0 e 1, la nostra scelta, la quale verrà associata agli elementi del vet-<br>quindi decimale: il +1 è utilizzato per evitare la selezione del tore PR\$ (ove le linee 7105-7115 sti dispari, le linee 7120-7130 quelli pari). quelli

Eccoci al controllo, cuore del programma: per vedere meglio come funziona l'algoritmo, seguiamo l'esempio illustrato.

![](_page_15_Figure_10.jpeg)

Supponiamo che M1O abbia creato il codice B6R5A1G3 e che la nostra scelta sia stata A3R4B6M3. Le variabili saranno assegnate come mostra la parte superiore della illustrazione a fianco.

Ora le linee, 7140-7150 e 7155-7165 opereranno <sup>i</sup> controlli indicati nella parte centrale della figura.

Nel caso di uguaglianza (tra PR\$(3) <sup>e</sup> VV\$(3) e tra PR\$(8)) <sup>e</sup> W\$(8)) <sup>i</sup> corrispondenti elementi di WS <sup>e</sup> WS verranno sostituiti con il carattere \* mentre- i corrispondenti elementi di PRS verranno sostituiti con il simbolo £ (questo per evitare i raddoppi) e la stringa (responso) KK\$ si arricchirà dei due simboli indicati dalla freccia.

Di seguito le linee 7170-7225 eseguiranno i controlli incrociati rappresentati in basso.

Anche qui nel caso di similitudine <sup>i</sup> corrispondenti elementi saranno sostituiti con caratteri neutri al gioco, di conseguenza la stringa si arricchirà dei quattro simboli indicati dalla freccia

La nostra scelta visualizzerà, di conseguenza, il responso dato dalla successione dei primi due simboli piu gli altri quattro

Il programma prosegue poi controllando il contenuto della stringa KKS per verificare l'awenuta scoperta del codice segreto oppure la richiesta di nuovo <sup>I</sup> tentativo.

## Esecuzione del programma su altri computer

Tutti e due i programmi presentati, cioè quello per il MASTER-MIND e quello per il SUPER MASTER-MIND, possono essere adattati all'uso con gli altri calcolatori che utilizzano il linguaggio BASIC. Per quanto riguarda l'algoritmo e la sua traduzione come successione di istruzioni del linguaggio, infatti, non esiste naturalmente nessun problema per i calcolatori che utilizzano il BASIC della MICROSOFT, mentre per quelli

dotati di altre forme del linguaggio potrebbe essere necessario modificare qualche istruzione secondo possibilità di ciascun "dialetto". Per quanto riguarda invece le istruzioni di output, sarà invece molto probabilmente necessario un adattamento: le istruzioni LINE (, )-(, ) e PRINT § si riferiscono infatti a determinate posizioni sul display di M 10, che non corrispondono a quelle su altri tipi di video.

\*\*\*\*\*\*\*\*\*\*\*\*\*\*\*\*\*\*\*\*\*\*\*\*\*\*\*\*\*\*\*\*\*

```
1 米
                                              SUPER MASTER-MIND
1 米
                                            routine assegnamento
1 +PR$(S) = MID$(TE$, S, 1)7110
7008 CLS
                                                         7115 NEXT S
   : PRINT§5, "Vuoi le istruzioni? (s/n)"
                                                         7120 FOR S=2 TO 8 STEP 2
                                                                  PR$(S) = MID$(TE$(S,1)7009 B1$ = INKEY$
                                                         7125
    : IF B1\ = \frac{111}{111} THEN 7009
                                                         7130 NEXT S
7010 IF B1$="s" THEN GOSUB 16000
                                                         7135
                                                                 PRINTSL, TE$;
7012 CLS
                                                         7140 FOR Z=1 TO 7 STEP 2
                                                         7145 IF PR$(Z) = VV$(Z) THEN KK$ = KK$ + CHR$(200)
7015 FOR X\ = 1 TO 8
                                                             : VV$(Z) = N*W7020
        Y\% = VAL(RIGHT$(TIME$, 2))7150 NEXT Z
        IF Y\% = 0 THEN 7020
7025
                                                         7155 FOR Z=2 TO 8 STEP 2
7030 FOR K% = 1 TO Y%
                                                               IF PR$(Z) = W$(Z) THEN KK$ = KK$ + CHR$(198)
                                                         7160
7035
          D\% = (INT(RND(1)*6)) + 1: W$(Z) = M*W7040 NEXT K%
                                                         7165 NEXT Z
        IF |X^*| = 4 THEN CC$ = CC$ + AA$(D%)
7045
                                                         7170 FOR M%=1 TO 7 STEP 2
    : GOTO 7051
                                                              FOR N%=1 TO 7 STEP 2
                                                         7175
       E$ = E$ + BB$(D%)
7050
                                                                   IF M% = N% THEN 7185
                                                         7177
7051 NEXT X%
                                                                   IF PR$(M%) = VV$(N%) THEN KK$ = K
                                                         7180
7052 L = 0K$ + CHR$(201)7053 **********************************
                                                             : VVS(Nz) = N*N7054 '*ROUTINE INSERIMENTO E CONTROLLO*
                                                               NEXT N%
                                                         7185
7055 1*********************************
                                                         7190 NEXT M%
7057 FOR I = 1 TO 12
                                                         7195 FOR M%=2 TO 8 STEP 2
    : IF I=8 THEN L=21
                                                                FOR N%=2 TO 8 STEP 2
                                                         7200
        IF I=10 THEN L=101
7058
                                                                   IF M\approx = N\approx THEN 7215
                                                         7205
7060 FOR H = 1 TO 7 STEP 2
                                                                   IF PR$(M%) = W$(N%) THEN KK$ = K
                                                         7210
7062
        II = II + 1KS + CHR$(197)VV$(H) = MID$(CC$,II,1)
7065
                                                             : W$ (N2) = 117070 NEXT H
                                                                NEXT N%
                                                         7215
7075 FOR H = 2 TO 8 STEP 2
                                                         7220 NEXT M%
7076
        11 = 11 + 1PRINT" ";KK$
                                                         7225
        WS(H) = MIDS(E$, LL, 1)7080
                                                         7227 K8$ =CHR$(200)+CHR$(200)+CHR$(200)+CHR$(200)
7085 NEXT H
                                                         7228 K9$=CHR$(198)+CHR$(198)+CHR$(198)+CHR$(198)
        LINE (124, 56) - (226, 46), 1, 8
7086
                                                         7230 if kk$=k8$+k9$ THEN GOSUB 8000
        PRINT§261,"codice:";
7100
                                                             : GOTO 7012
    : INPUT TE$
                                                         7235 L = L + 407105 FOR S=1 TO 7 STEP 2
```
:  $KK$ = 101$  $: II = 0$ :  $LL = 0$ 7240 NEXT I  $7250$  H<sub>1=1</sub>  $: HH=2$ 7260 R\$ =  $R$+AA$ (H1)+BB$ (HH)$ 7270 IF HH=8 THEN 7300 7280 H1 =  $H1+2$ :  $HH = HH + 2$ 7290 GOTO 7260 7300 CLS : PRINT"Mi dispiace, ma l'esatta soluzione è:" 7310 PRINT§90.R\$ 7320 GOSUB 9000 7330 GOTO 7012 8000 FOR H = 1 TO 600 : NEXT H  $:$  CLS 8010 PRINT" COMPLIMENTI !! ci sei riuscito" 8020 GOSUB 9000 8030 RETURN  $9000 F = F + 1$ 9010 LINE $(67, 31) - (197, 60)$ , 1, 8 9020 PRINT§173, "Tentativi Media" 9030 AV =  $AV + I$ 9040 AVE =  $AV/F$  $\mathbf{u}$ ; AVE 9050 PRINT \$256, I;" 9060 BB\$ = INKEY\$ : IF BB\$ =  $\frac{111}{116}$  THEN 9060 9070 CLS 9080 PRINT \$122, "UN'ALTRA PARTITA?" 9090 AA\$=INKEY\$ : IF AA\$ = "" THEN 9090 9100 IF AA\$="s" OR AA\$="S" THEN RETURN 9120 GOTO 5000 15000 CLS : PRINT§10,"\*\* MASTER-MIND \*\*" 15010 PRINT"SALVE! Avete 10 tentativi"; 15011?" per scoprire il CODICE che ho scelt o per voi." 15015 PRINTCHR\$(10) : PRINT"Ci sono 8 colori a vostra dispos izione:" 15020 GOSUB 18020 15040 CLS : PRINT"R-osso V-erde  $8-1u$  $G$ -iallo" 15050 PRINT"A-rancione M-arrone N-ero W-hite" 15060 PRINT : PRINT"Per impostare la scelta è sufficiente" scrivere le 4 iniziali nel" 15065 PRINT" 15070 PRINT"rettangolo CODICE e premere ENTER 15080 GOSUB 18020 15100 CLS : PRINT" M10 risponderà con "; :PRINTCHR\$(200);

esatto e nella gius :PRINT" se il colore è ta posizione," 15110 PRINT"mentre risponderà con ": :PRINTCHR\$(201); :PRINT" se il colore è esatto ma nella pos izione errata." 15120 PRINT : PRINT"PREMI UN TASTO e.... BUONA FORTUNA !!! 15130 C9\$ = INKEY\$ : IF C9\$ = "" THEN 15130 ELSE RETURN 16000 CLS : PRINT§8, "\*\* SUPER MASTER-MIND \*\*\* 16005 LINE  $(0, 8) - (239, 8)$ 16010 PRINTCHR\$(10) : PRINT" BENE, .... Siete Coraggiosi !!!" 16020 PRINT" Vi sfido a scoprire, in 12 mosse.": 16021?" il codice che ho composto per voi." 16030 GOSUB 18020 16040 CLS : PRINT"Il codice è composto da 4 colori": 16041?" è 4 nu- meri scelti tra:" R-osso V-erde A-rancione" 16050 PRINT" B-lu G-iallo M-arrone" 16060 PRINT" 16070 PRINT" 1, 2, 3, 4, 5, 6" 16080 GOSUB 18020 16090 CLS : PRINT"e verrà composto nella sequenza"; 16091?" COLORE-NUMERO (ad es. M6R5V4A1)" 16100 PRINT"e nello stesso modo dovrà essere da voi"; 16101?" impostate nel rettangolo 'codice'" 16110 GOSUB18020 16120 CLS : PRINT"M10 risponderà con:" 16130 PRINTCHR\$(200); :PRINT" per colore giusto in posto giusto" 16140 PRINTCHR\$(201): :PRINT" per colore giusto in posto errato" 16150 PRINTCHR\$(198); :PRINT" per numero giusto in posto giusto" 16160 PRINTCHR\$(197); :PRINT" per colore giusto in posto errato" 16170 GOSUB 18020 16180 CLS : PRINT§160, "PREMI UN TASTO e ....BUONA FOR TUNA !" 16190  $C9$ = INKEY$$ : IF C9\$="" THEN 16190 16200 GOTO 7012 18020 PRINT" PREMI UN TASTO" 18030 C9\$ = INKEY\$ : IF  $C9$$  =  $111$  THEN 18030 **18040 RETURN** 

N.B. Il in sta a significare che la linea va a capo per esigenze editoriali, quindi<br>nell'eseguirla non interrompere la digitazione.

 $160$ 

COMPUTERGRAFICA

f

# **IL PLOTTER**

## <sup>È</sup> il primo strumento, ideato negli anni Cinquanta, per tracciare disegni con l'elaboratore.

Agli inizi il plotter non era altro che un braccio meccanico, attrezzato con una penna posizionabile in un punto qualunque del foglio, dal quale poteva tracciare una linea in qualsiasi direzione. Questo strumento non è altro che un semplice "robot", il quale può essere comandato da un elaboratore opportunamente programmato. Come è intuitivo, le istruzioni fondamentali inviabili a un plotter sono: "alza/abbassa la penna" e "muovi la penna nel punto...". Con queste due **I plotter a penna** istruzioni fondamentali si può creare qualsiasi disegno "al tratto".

Attualmente il plotter è uno strumento che permette di ottenere disegni su carta, ma anche su altri tipi di supporto come cartone e plastica.

Sul mercato sono disponibili molti tipi di plotter, che si differenziano per le prestazioni, per <sup>i</sup> criteri di tracciamento delle linee e per i sistemi di avanzamento della carta. Si possono però individuare due categorie fondamentali di plotter: — plotter a penna

— plotter elettrostatici.

Vedremo di descrivere alcune tra le caratteristiche salienti delle due categorie e di illustrarne le prerogative principali.

I plotter a penna disegnano tramite il movimento relativo di una o più penne su un supporto che può essere fisso o mobile; a questa categoria appartengono tre tipi differenti di plotter:

- plotter a tavola piana
- plotter a rullo
- plotter a tamburo.

![](_page_18_Picture_14.jpeg)

Valgono, in linea di massima, i seguenti valori:

velocità di tracciamento: da 7 a 107 cm/s

- 
- 

 $-$  risoluzione: da 0,05 a 0,0125 mm<br> $-$  larghezza rullo: da 30 a 180 cm. - La supercent a tamburo utilizzano la stessa filosofia di quelli a tuttavia offrono la possibilità di utilizzare carta di i uno, che viene fissata opportunamente per il trascinamento Hanno in linea di massima le seguenti caratteristi-

che tecniche:<br>
— velocità di tracciamento: 110 cm/s

- $-$  risoluzione: 0,0125 mm
- \_ area utile per il tracciamento: 85x150 cm.

 $\frac{1}{\sqrt{2}}$  tavola piana l'apparato di scrittura consiste in Nei piottei a tavoia piana tarri una traversa, che si muove in senso orizzontale, e da una tor-<br>retta, che si muove in senso verticale. Combinando opportunamente questi due movimenti, si può raggiungere un punto qualsiasi del piano. La torretta può portare da <sup>1</sup> a 4 penne, selezionabili automaticamente dal programma, che possono essere a china, a sfera con inchiostro liquido, a sfera pressuessere a china, a sicia con momento caratteristiche tecniche fonrizzate o con punta di feltro. Le caratteristiche tecniche fon-<br>damentali tipiche di un plotter sono: la velocità di traccia-

mento, la risoluzione e le dimensioni utili per il disegno. Per un plotter a tavola piana valgono in linea di massima i

seguenti valori:<br>
— velocità di tracciamento: da 10 a 110 cm/s<br>
— risoluzione: da 0,1 a 0,005 mm

— area utile per il tracciamento: da 25x38 cm a 130x203 cm. Due sono i principali vantaggi offerti da un plotter a tavola piana: la possibilità di ottenere una risoluzione molto alta e la circostanza che, essendo piano, può utilizzare per il tracciamento diversi tipi di supporto (carta prestampata, carto-

ne, plastica ecc.). Nei plotter a rullo, la torretta portapenne è dotata del solo moto trasversale, mentre quello longitudinale è realizzato dal rullo che, tramite dei pioli situati all'estremità, trascina la carta. In questo tipo di plotter la carta non può essere di tipo qualsiasi, ma deve avere i bordi opportunamente forati per permettere il trascinamento. Pertanto non sono utilizzabili supporti diversi dal tipo di carta fornito dalla casa costruttrice del plotter. Le caratteristiche tecniche rimangono quelle menzionate per i plotter a tavola piana, a eccezione del dato riguardante l'area utile per il tracciamento del disegno. Infatti, essendo il foglio avvolto sul rullo, si deve parlare di larghezza massima di tracciamento, in quanto la lunghezza è , determinata solamente dalla lunghezza della carta avvolta.

torretta porta-penne

### I diversi tipi di plotter

Alcuni plotter piuttosto sofisticati, uno a tavola piana uno a rullo, e uno a tamburo. Ciascun tipo presenta pregi diversi per quanto riguarda la velocità di esecuzione, la finezza dei dettagli, la possibilità di usare colori o supporti diversi <sup>e</sup> l'estensione del disegno in lunghezza o in larghezza. Come per ogni periferica, però, e in particolare per quelle dedicate alla grafica, è importante che un plotter sia dotato, come quelli qui a fianco, di un software che lo renda versatile <sup>e</sup> facile da usare per gli scopi a cui è destinato.

pangan<br>pangangan<br>pangan

an manara

D.5: S.CALK

ina a caracteria

![](_page_20_Picture_2.jpeg)

Dal punto di vista meccanico un plotter è una macchina piuttosto raffinata, come mostra il particolare della pagina a fronte La necessita di controllare automaticamente parti mobili in diverse direzioni e non in modo ripetitivo lo rende intatti particolarmente complesso

Il plotter a tavola piana e utilizzato spesso come periferica dei personal computer per la sua compattezza che permette di collocarlo anche su una scrivania o in un piccolo spazio. Capace di eseguire grafici a colori, può rivelarsi una delle periferiche piu utili.

Microplotter PL10

IL MICROPLOTTER OLIVETTI PL10 Il microplotter PL10 della Olivetti assolve a due esigenze: funziona da stampante e da plotter. Come stampante è in grado di riprodurre I listati dei files contenuti nella memoria dell'M10 e come plotter é invece In grado di eseguire disegni realizzabili con programmi BASIC. L'apparato di scrittura è costituito da un rullo che é in grado di far avanzare o retrocedere il nastro della carta nel modo richiesto dal programma, e da una cartuccera contenente 4 penne ad Inchiostro di diversi colori. Ciascuna penna é codificata mediante un numero da 0 a 3. Questo permette di modificare con Istruzioni BASIC la scelta della penna e quindi del colore desiderato.

Il collegamento fra PL10 ed M10.

Il collegamento fra i due strumenti si esegue inserendo il cavo grigio piatto, di cui é munito il PL10, nell'apposita uscita situata sul retro dell'M10 ed indicata col nome "PRINTER". Sistemati i cavi, accendendo il plotter mediante il tasto POWER, si ottiene un

posizionamento automatico della cartuccera portapenne sulla posizione 0. Per effettuare un cambiamento di penna, bisogna porre il tasto di SELECT in posizione OFF e premere il tasto C&CHA: per ottenere l'avanzamento della carta é sufficiente premere il tasto PAPER con il SELECT ancora in OFF. Volendo ora stampare un listato, basta richiamare sullo schermo dell'M10 :! programma o il testo desiderato. accertarsiche il SELECT sia in ONe premere il tasto PRINT dell'M10 per ottenere la stampa di tutto quello che c'é suito schermo, oppure "SHIFT+PRINT" per ottenere la stampa dell'intero file. Se li listato da effettuare é relativo ad.un testo memorizzato nell'M10 in modalită TEXT, dopo l'ordine di PRINT, verrà automaticamente richiesta la larghezza in caratteri delle linee da trasferire: per il PL10 il massimo é di 40 caratters, proprio come per il video de l l ' M10.

Nella prossima lezione vedremo invece il modo per utilizzare il PL10 come plotter, illustrando con esempi pratici le istruzioni necessarie per effettuare del disegni.

### I plotter elettrostatici

La seconda categoria di plotter è costituita invece dagli elettrostatici. In questo tipo di strumenti, la carta viene fatta passare dapprima sotto una testina, costituita da una serie di aghi", ognuno dei quali può essere caricato o meno elettricamente; in questo modo la carta viene sensibilizzata in corrispondenza dei singoli aghi. Successivamente, viene spruzzato un liquido contenente particelle di carbone in sospensione, che verranno attirate dai punti della carta precedentemente sensibilizzati. Un'ultima fase di essiccatura e di eliminazione delle particelle in eccesso conclude l'intero ciclo. Con questo metodo si eliminano le parti meccaniche in movimento: ciò permette di ottenere velocità di stampa molto elevate.

Valgono in linea di massima i seguenti dati:

- velocità di avanzamento della carta: da 25 a 100 mm/s
- risoluzione: da 100 a 200 punti/pollice
- larghezza della carta: da 210 a 1792 mm.

Oltre alla velocità di stampa, una seconda proprietà dei plotter elettrostatici consiste nel poter ottenere stampe di testi con una precisione abbastanza elevata, comunque superiore a quella delle normali stampanti per elaboratore. Conseguenza importante di ciò è che la tecnologia consente di integrare in un'unica attività la creazione di testi e di disegni, trattando una pagina stampata come un tutt'uno.

## UOVE RISPOSTE ANCO DI ROMA. DE

![](_page_22_Picture_1.jpeg)

*I*

*I*

*<sup>V</sup>* <sup>F</sup> *. <sup>ì</sup> <sup>i</sup> U/* **//**

*Vorrei avere uri rapporto più diretto con la mia banca...*

Anche le strutture bancarie si evolvono. Il Banco di Roma, primo in Italia, sta introducendo la struttura a "banca aperta", già attuata da molte sue filiali italiane. "Banca

aperta": non il solito bancone, le lunghe file, ma un

nuovo modo di essere banca, un rapporto più personalizzato, un clima più agevole, più professionale e una maggiore rapidità in ogni operazione. Un ulteriore passo avanti verso la completa consulenza finanziaria che il Banco di Roma intende mettere a disposizione dei propri clienti. Tra <sup>i</sup> numerosi servizi offerti ricordiamo: Prestito Personale. Prestito Casa, gestione dei patri-

![](_page_22_Picture_6.jpeg)

moni. Leasing, assistenza all'import-export, attraverso ben 60 sedi estere in 30 Paesi dei 5 continenti. Tutto questo perché il Gruppo Banco di Roma è in grado di gestire ogni servizio specifico con grande professionalità, fornendo anche informazioni dirette a domicilio attraverso <sup>i</sup> sistemi Videotel e Voxintesi.

![](_page_22_Picture_8.jpeg)

Olivetti M10 vuol dire disporre del proprio ufficio in una ventiquattrore. Perché M10 non solo produce. elabora, stampa e memorizza dati, testi e disegni, ma è anche capace di comunicare via telefono per spedire e ricevere informazioni. In grado di funzionare a batteria oppure collegato all'impianto elettrico, M10 mette ovunque a disposizione la sua potenza di memoria, il suo display orientabile a cristalli liquidi capace anche di elaborazioni grafiche, la sua tastiera professionale arricchita da 16 tasti funzione.

![](_page_23_Picture_1.jpeg)

Ma M10 può utilizzare piccole peri-

ancora le capacità, come il micro-

a cassette per registrare dati e testi,<br>a cassette per registrare dati e testi,

E in ufficio può essere collegato

con macchine per scrivere elettro-

niche, con computer, con stampanti.

Illune, con comparer, con company.<br>Qualunque professione sia la vostra,

vi troviate, di offrirvi delle capacità

di soluzione che sono davvero

molto grandi. M10: il più piccolo

di una grande famiglia di personal.

The INTERNATIONAL PROPERTY OF PUT-<br>feriche portatili che ne ampliano

plotter per scrivere e disegnare

a 4 colori, o il registratore

o il lettore di codici a barre.

M10 è in grado, dovunque

## PERSONAL COMPUTER OLIVETTI M10

L'UFFICIO DA VIAGGIO

![](_page_23_Picture_4.jpeg)